# Using SQL Sentry Portal & SentryOne Monitor

Last Modified on 02 November 2021

## Overview & Navigation

- SentryOne Monitor is accessed through a browser at monitor.sentryone.com.
- SQL Sentry Portal is a self-hosted feature for SQL Sentry which has a similar UI experience. See the Getting Started with SQL Sentry Portal article for information on accessing it.

## Default Home View

When you first log into SQL Sentry Portal, the home view displays the overall health of the monitored environment.

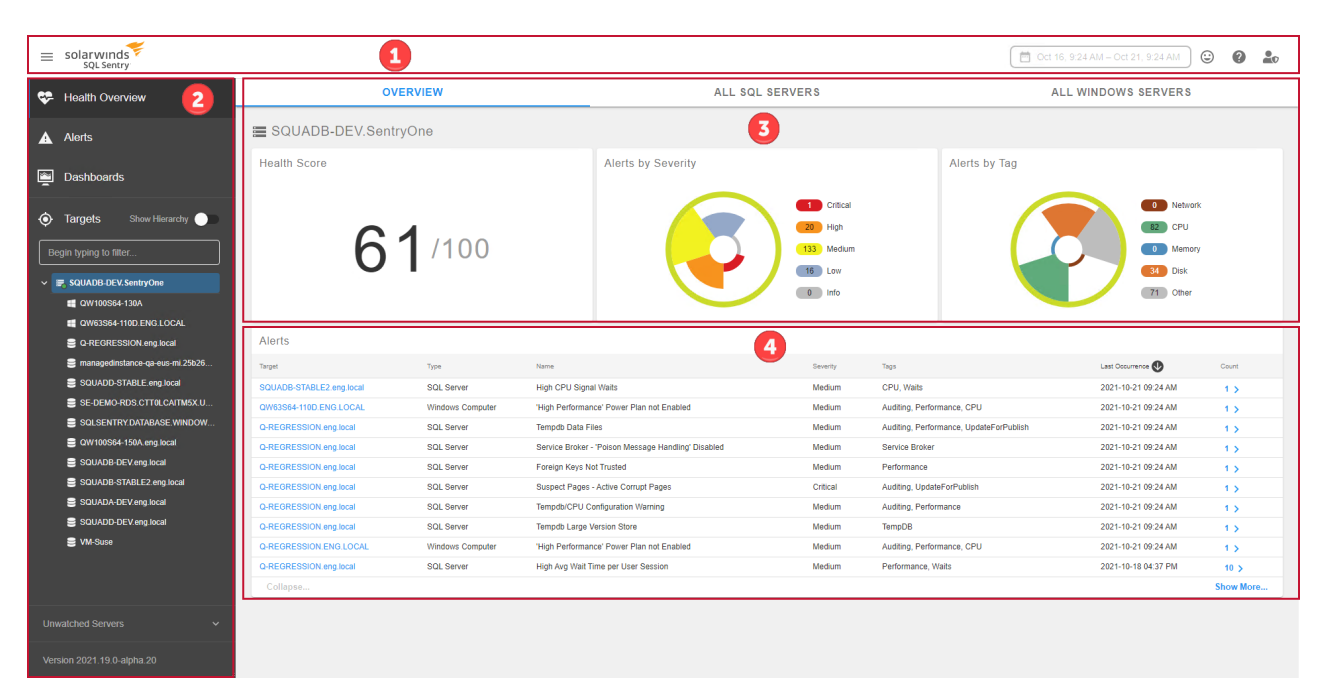

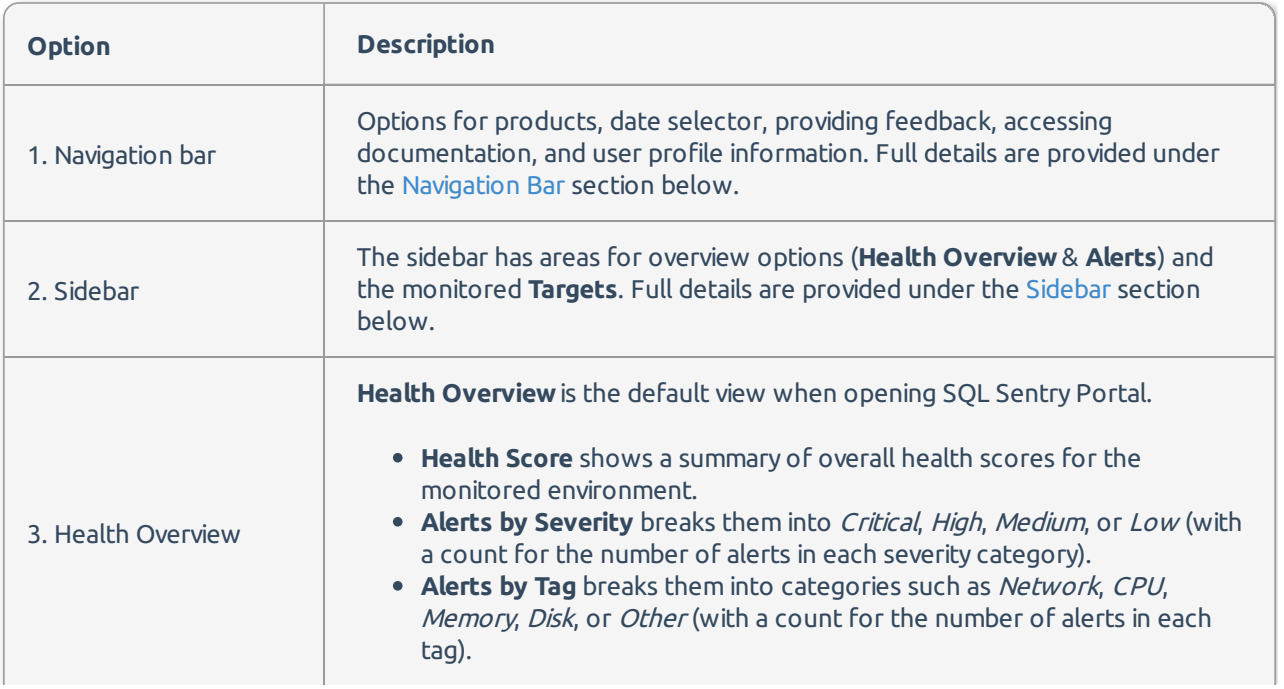

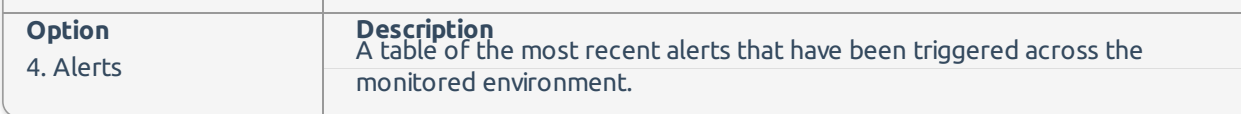

## Navigation Bar

#### This is the default view for the **navigation bar**:

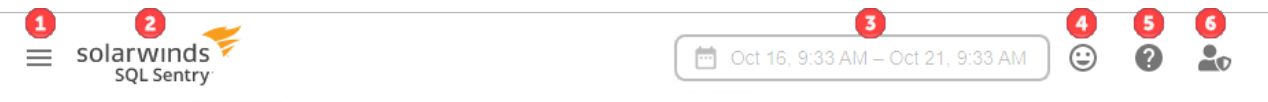

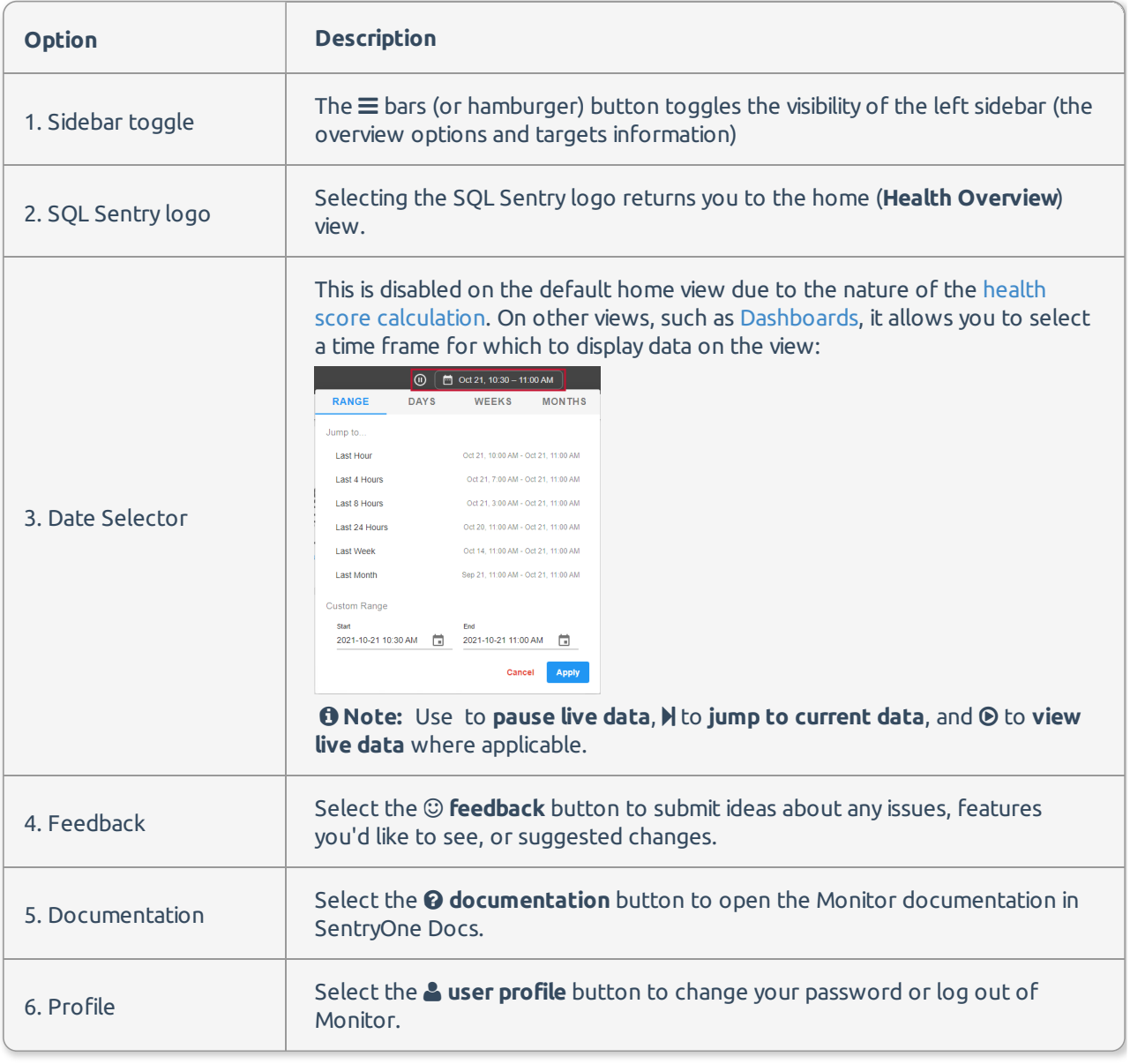

## Sidebar

The **sidebar** has five main areas:

**Option Description**

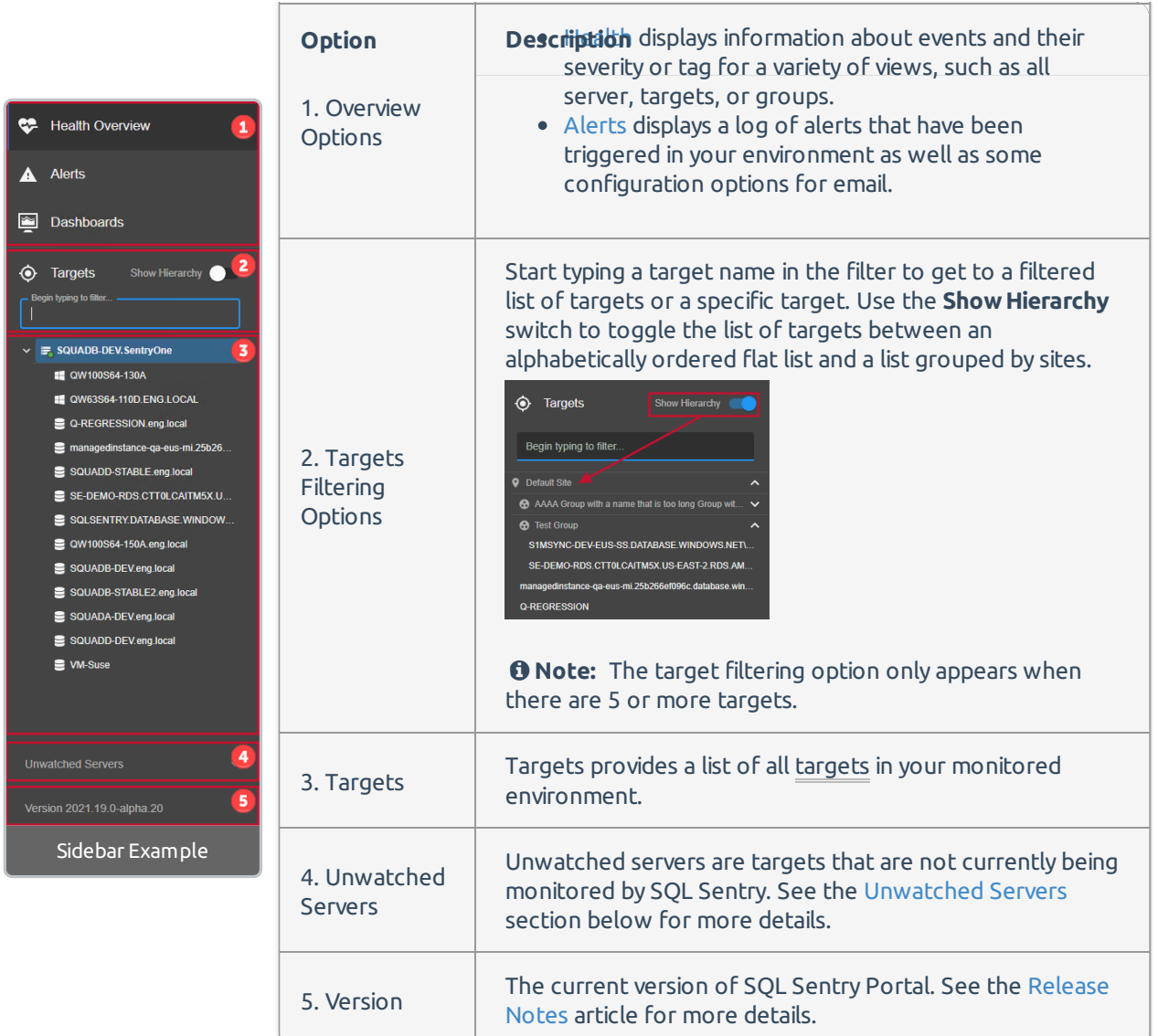

#### Unwatched Servers

 **Applies to the following products and features**: The on-premises SQL Sentry Portal feature for SQL Sentry. See the Getting Started with SentryOne Portal article for more details.

In SQL Sentry Portal, the bottom of the sidebar contains a group for **Unwatched Servers** (similar to Inventory view). Unwatched servers are not currently being monitored by SQL Sentry. Use the SQL Sentry client to watch a target (you may need to purchase additional licenses).

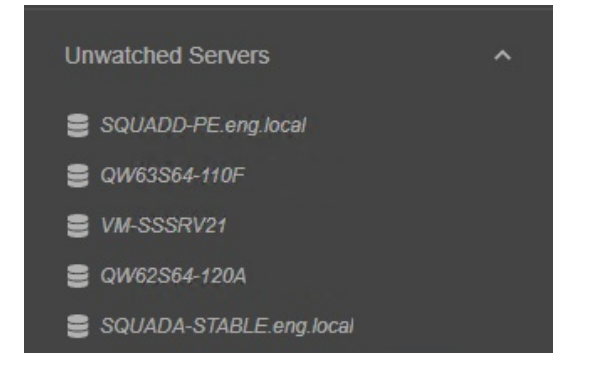

**Note:** A banner appears an individual unwatched targets across the SQL Sentry Portal views.

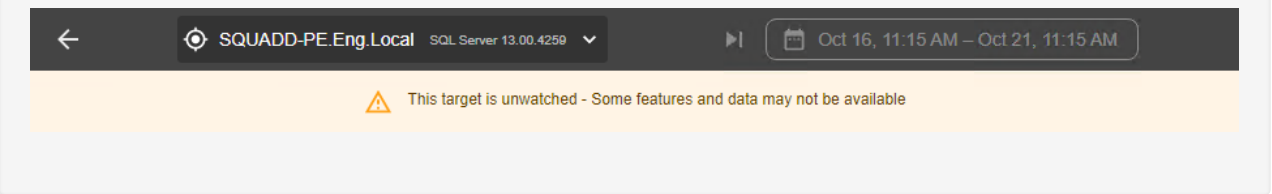

### Feature Menu

When you select a target from the sidebar, the target **Health** view opens by default. From a target view like Health, the Navigation Bar toggles to a feature menu.

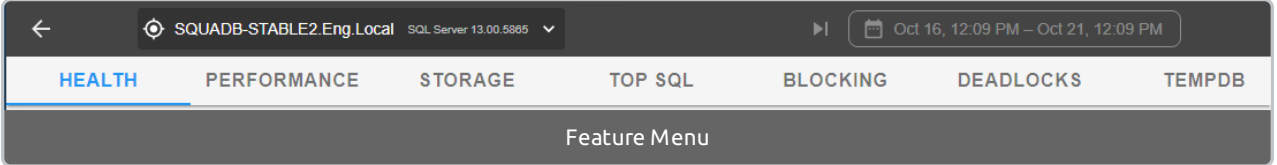

The following options are available for individual targets:

- 1. Health
- 2. Dashboards
	- Dashboards has a drop-down menu to make additional selections. **Performance Analysis** is the default dashboard view. Any dashboards listed below **Performance Analysis** are Custom Dashboards. An option to add a new custom dashboard is also available from this menu.
- 3. Storage(For 2021.18 Preview Users only )
- 4. Top SQL
- 5. Blocking (SQL Sentry Portal only)
- 6. Deadlocks (SQL Sentry Portal only)
- 7. TempDB (SQL Sentry Portal only)

### Distributed Databases

 **Applies to the following products and features**: The on-premises SQL Sentry Portal feature for SQL Sentry. See the Getting Started with SQL Sentry Portal article for more details.

If you are using SQL Sentry Portal for SQL Sentry and have multiple SQL Sentry databases, you can configure your portal to display information for all your SQL Sentry databases through a single service. See the Distributed Databases article for more information.